# <span id="page-0-0"></span>SQL Queries

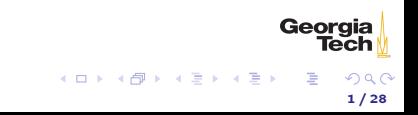

# <span id="page-1-0"></span>The SELECT-FROM-WHERE Structure

```
SELECT < attributes >
FROM < tables >
WHERE < conditions >
```
From relational algebra:

- ▶ SELECT <attributes> corresponds to projection
- $\triangleright$  FROM  $\lt$ tables> specifies the table in parentheses in a relational algebra expression and joins

2 / 28

Georgia

メロメ メタメ メミメ メミメー

I WHERE <conditions> corresponds to selection

## Projection

 $\pi$  first name, last name (author)

mysql > select first\_name , last\_name from author ;

produces:

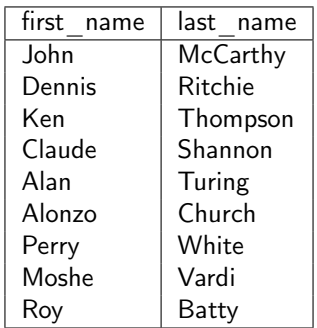

9 rows in set (0.00 sec)

Georgia Tech

 $\equiv$ 

 $A \equiv \mathbf{1} + \mathbf{1} \oplus \mathbf{1} + \mathbf{1} \oplus \mathbf{1} + \mathbf{1} \oplus \mathbf{1} + \cdots$ 

## Asterisk

#### Project all columns.

mysql > select \* from author ;

produces:

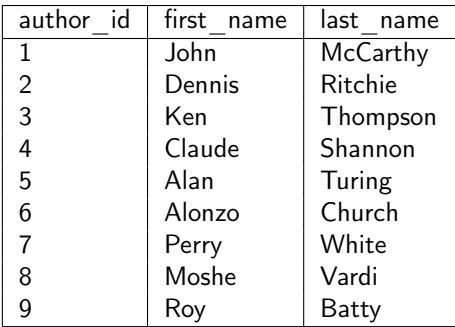

Notice that with no condition on select, all rows returned.

Georgia

**Select** 

 $\sigma_{year=2012}(book)$ 

mysql > select \* from book where year = 2012;

produces:

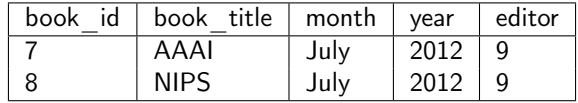

# String Matching with LIKE

Our where condition can match a pattern with like. Use a % for wildcard, i.e., matching any character sequence.

Which publications have "Turing" in their titles?

select \* from pub where title like 'Turing%';

produces:

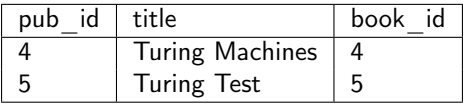

Note that strings are not case-sensitive.

## Joins

The FROM clause takes one or more source tables from the database and combines them into one (large) table using the JOIN operator. Three kinds of joins:

- $\triangleright$  CROSS JOIN
- $\blacktriangleright$  INNER IOIN
- **DE OUTER JOIN**

Since DB designs are typically factored into many tables, the join is the most important part of a query.

7 / 28

Georgia

メロト メタト メミト メミト

<span id="page-7-0"></span>A CROSS JOIN matches every row of the first table with every row of the second table. Think of a cross join as a cartesian product. The general syntax for a cross join is:

SELECT < select header > FROM < table1 > CROSS JOIN < table2 >

or

SELECT <select\_header> FROM <table1>, <table2>

## <span id="page-8-0"></span>CROSS JOIN EXAMPLE

mysql > select \* from pub cross join book ;

produces 48 rows (6 pubs  $\times$  8 books):

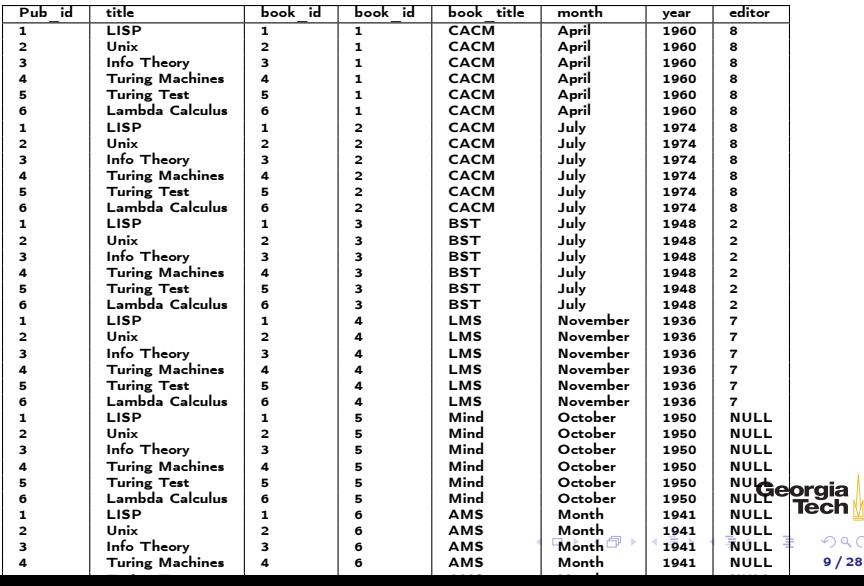

ίQ

# <span id="page-9-0"></span>LIMITing Results

If we don't want many results to scroll past the bottom of the screen we can limit the number of results using a LIMIT clause.

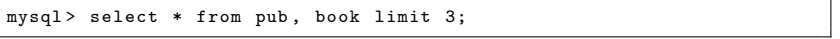

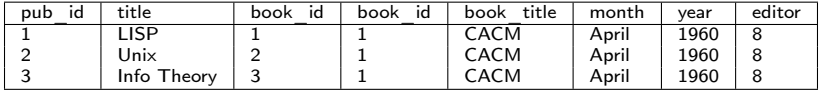

The general form of the LIMIT clause is LIMIT start, count, where start is the first row returned and count is the number of rows returned. If a single value is given, start assumes the value 0.

#### Inner Joins

#### A simple inner join uses an ON condition.

mysql > select \* from pub join book on pub . book\_id = book . book\_id ;

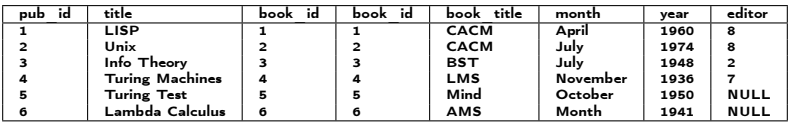

Notice that book\_id appears twice, becuase we get one from each source table. We can fix that

> Georgia  $QQQ$ 11 / 28

#### Natural Joins

The USING clause, also called a natural join, equijoins on a like-named column from each table and includes the join column only once.

 $mysql$  > select \* from pub join book using (book\_id);

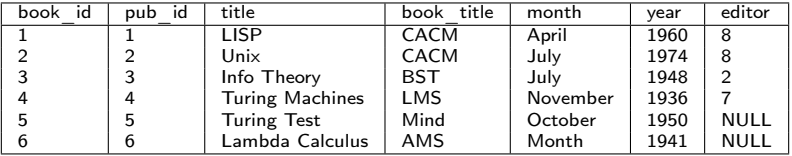

# Many to Many Relationships

A single author can write many publications, and a single publication can have many authors. This is a many-to-many relationship, which is modeled in relational databases with a relationship (or link or bridge) table.

CREATE TABLE IF NOT EXISTS author\_pub ( author\_id INTEGER NOT NULL REFERENCES author ( author\_id ), pub\_id INTEGER NOT NULL REFERENCES publication (pub\_id), author\_position INTEGER NOT NULL, -- first author, second, etc? PRIMARY KEY (author id, pub id) );

author\_pub tables links the author and pub tables

- $\triangleright$  author id and pub id are foreign keys to author and pub tables
- $\blacktriangleright$  (author\_id, pub\_id) is composite key for the table

Geora

# Joining Multiple Tables

We can join all three tables by chaining join clauses:

mysql > select \* -> from author join author\_pub using (author\_id) -> join pub using (pub\_id);

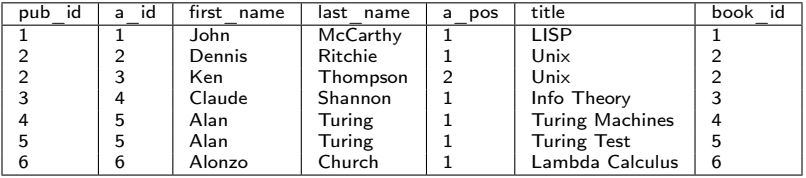

# <span id="page-14-0"></span>Queries in Depth

```
SELECT [DISTINCT] <select header >
FROM < source_tables >
WHERE < filter_expression >
GROUP BY < grouping_expressions >
HAVING < filter_expression >
ORDER BY < ordering_expressions >
LIMIT < count > OFFSET < count >
```
 $\triangleright$  The table is the fundamental data abstraction in a relational

database.

- $\triangleright$  The select command returns its result as a table
- $\triangleright$  Think of a select statement as creating a pipeline, each stage of which produces an intermediate working table

15 / 28

Georaia

メロメ メ御 メメ ミメ メミメ

# <span id="page-15-0"></span>The SELECT Pipeline

The evaluation order of select clauses is approximately:

1. FROM <source\_tables> - Designates source tables and combining into one working table.

- 1. WHERE <filter\_expression> Filters specific rows of working table
- 2. GROUP BY <grouping\_expressions> Groups sets of rows in the working table based on column values
- 3. SELECT <select\_heading> Defines the result set columns and (if applicable) grouping aggregates.
- 4. HAVING <filter\_expression> Filters specific rows of the grouped table. Requires a GROUP BY
- 5. DISTINCT Eliminates duplicate rows.
- 6. ~ORDER BY  $\leq$  ordering expressions  $>$  Sorts the rows of the result set
- 7. OFFSET <count> Skips over rows at the beginning of the result set. Requires a LIMIT.
- 8. LIMIT < count > Limits the result set output to a specific number of rows.

Evaluation order determines what can be cross r[efe](#page-14-0)r[en](#page-16-0)[c](#page-14-0)[ed](#page-15-0) [i](#page-16-0)[n](#page-0-0) [c](#page-1-0)[la](#page-27-0)[us](#page-0-0)[e](#page-1-0)[s.](#page-27-0)

### <span id="page-16-0"></span>Aggregate Functions

Operate on groups of rows. Some common ones: COUNT, SUM, AVG

```
mysql > select count (*) from book ;
+ -- ---- --- -+
| count (*) |
+ -- ---- --- -+
| 8 |
+ -- ---- --- -+
```
There are 8 rows in the book table.

mysql> select count (editor) from book; + -- ---- --- ---- --+ count (editor + -- ---- --- ---- --+ | 6 | + -- ---- --- ---- --+

Notice that COUNT doesn't count NULL values.

Georgia メロメ メ御 メメ ミメ メミメ 17 / 28 The GROUP BY clause groups rows in the working table by the values in the specified column(s) and collapses each group into a single row.

- $\triangleright$  We can apply an aggregate function to the resulting groups
- If we don't apply an aggregate function, only the last row of a group is returned.
	- $\triangleright$  Since rows within groups are in no particular order, failing to apply an aggregate function would essentially give us a random result.

# Aggregate Functions on Groups

Aggregate functions apply some function the to the rows grouped together by a GROUP BY clause.

How many papers did each author write?

```
mysql> select author_id, last_name, count (author_id)
    -> from author join author_pub using (author_id)
    -> join pub using (pub_id)
    -> group by author_id ;
```
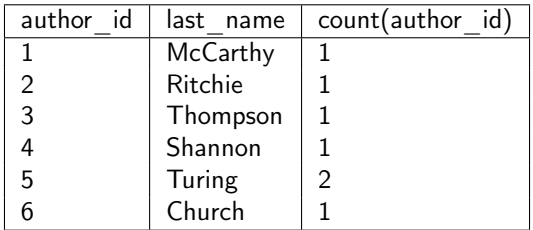

19 / 28

Georaia

メロト メタト メミト メミト

Aggregate function is applied to column in GROUP BY.

# Simple Summation

Here are the data in the dorm table:

mysql > select \* from dorm ;

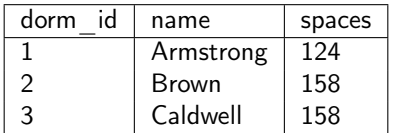

What is the total capacity (number of spaces) for all dorms?

# SUM

#### To find the total capacity for all dorms, sum the spaces column:

mysql > select sum ( spaces ) from dorm ;

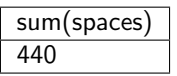

Or use a column alias in the select list to make output clearer:

mysql> select sum (spaces) as total\_capacity from dorm;

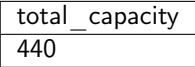

Georgia  $\mathcal{A} \subseteq \mathcal{P} \times \{ \bigoplus \mathcal{P} \times \{ \bigoplus \mathcal{P} \times \{ \bigoplus \mathcal{P} \} \}$  $\Omega$ 21 / 28

# Grouping and Counting

What is the occupancy of each dorm? First, get a feel for the data:

mysql> select \* from dorm join student using (dorm\_id) order by dorm . name ;

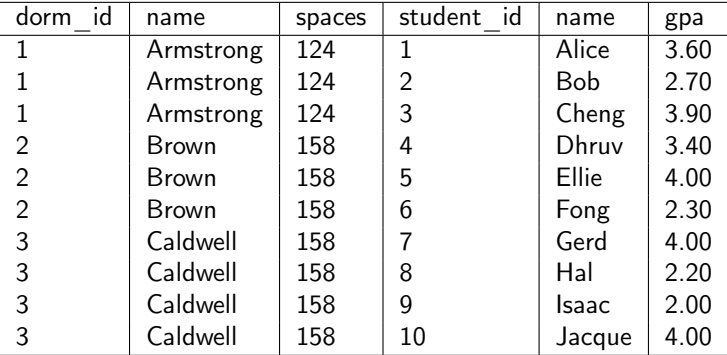

We can see that there are three groups of dorms in the result, which **Neorgia** could group by dorm\_id or dorm.name.

メロメ メタメ メミメ メミメー

# Dorm Occupancy

So we group by dorm.name and count the rows in each group.

mysql > select dorm . name as dorm\_name , count (\*) as occupancy -> from dorm join student using (dorm\_id) -> group by dorm . name ;

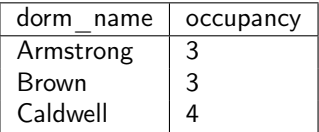

$$
\begin{array}{ccccc}\n\textbf{Georgia} \\
\hline\n\textbf{Tech} \\
\hline\n\end{array}
$$

# Sorting, Aliasing, and Limiting

Who wrote the most publications?

mysql > select author\_id , last\_name , count ( author\_id ) as pub\_count -> from author join author\_pub using ( author\_id ) join pub using  $(\text{pub }id)$ -> group by author\_id -> order by pub\_count desc ;

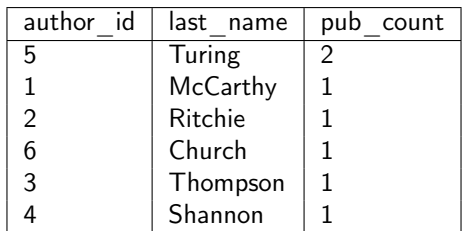

Notice that we also used an alias so we could reference the count in the ORDER BY clause

24 / 28

Georgia

メロメ メタメ メミメ メミメー

#### Limiting Results

If we want only the answer from the last query we can use LIMIT: Who wrote the most publications?

```
mysql > select author_id , last_name , count ( author_id ) as pub_count
    -> from author join author_pub using ( author_id ) join pub using
         (\text{pub_id})-> group by author_id
    -> order by pub_count desc
    -> limit 1;
```
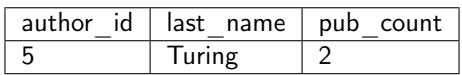

Georgia メロメ メ御 メメ きょくきょう  $\Omega$ 25 / 28

#### HAVING

In the previous query we got the top author by pub count. If we want all authors having a particular pub count, we can use a HAVING clause.

```
mysql > select author_id , last_name , count ( author_id ) as pub_count
    -> from author join author_pub using (author_id)
    -> join pub using (pub_id)
    -> group by author_id
    - having pub_count = 1;
```
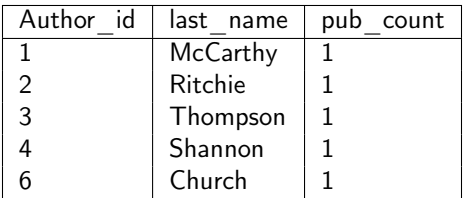

We can use comparisons like  $\lt$ ,  $\gt$ . Notice that Turing is not in the result.

26 / 28

Georgia

メロメ メタメ メミメ メミメー

# HAVING vs. WHERE Conditions

Functionally HAVING and WHERE do the same thing: they filter-in tuples. The difference is where they are evaluated in the SELECT pipeline.

- $\triangleright$  WHERE is evaluated only after the FROM clause that selects the source tables, so WHERE clauses can only reference expressions that do not contain aggregate functions
- ▶ HAVING is evaluated after GROUP BY, and SELECT, so HAVING clauses can reference any result column

Be aware that rows filtered out by a WHERE clause will not be included in a GROUP BY clause.

# <span id="page-27-0"></span>WHERE vs. HAVING Example

WHERE clause can't refer to column aliases and aggregates in the SELECT list or apply functions to groups greated by GROUP BY clauses.

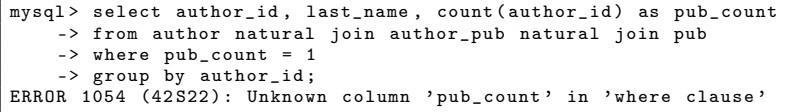

HAVING can refer to select columns.

```
mysql > select author_id , last_name , count ( author_id ) as pub_count
    -> from author natural join author_pub natural join pub
    -> group by author_id
    \Rightarrow having pub_count = 1;
```
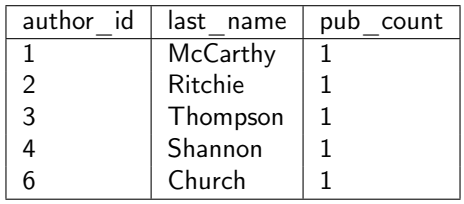

Georaia

メロメ メタメ メミメ メミメー